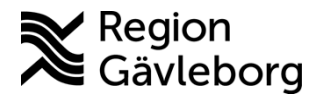

**Beskrivning Diarienr**: Ej tillämpligt 1(3)

**Upprättare:** Ann-Christin A

Bäckström **Fastställare:** Linda Holmgren

# **PMO - Bevakning av inkommande labresultat - Lathund**

#### **Innehåll**

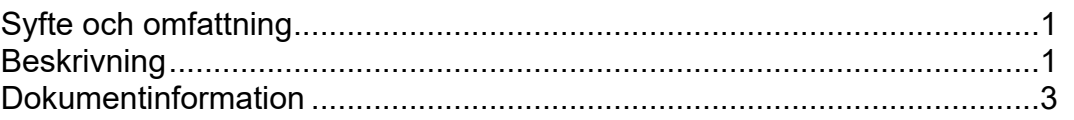

## <span id="page-0-0"></span>**Syfte och omfattning**

Dokumentet beskriver bevakning av inkommande labbresultat i PMO och Säkerställer att inga elektroniska provsvar kommer till inaktiverad användare. Bevakning sker varje vecka.

# <span id="page-0-1"></span>**Beskrivning**

1. Öppna **Bevakning – Labresultat**

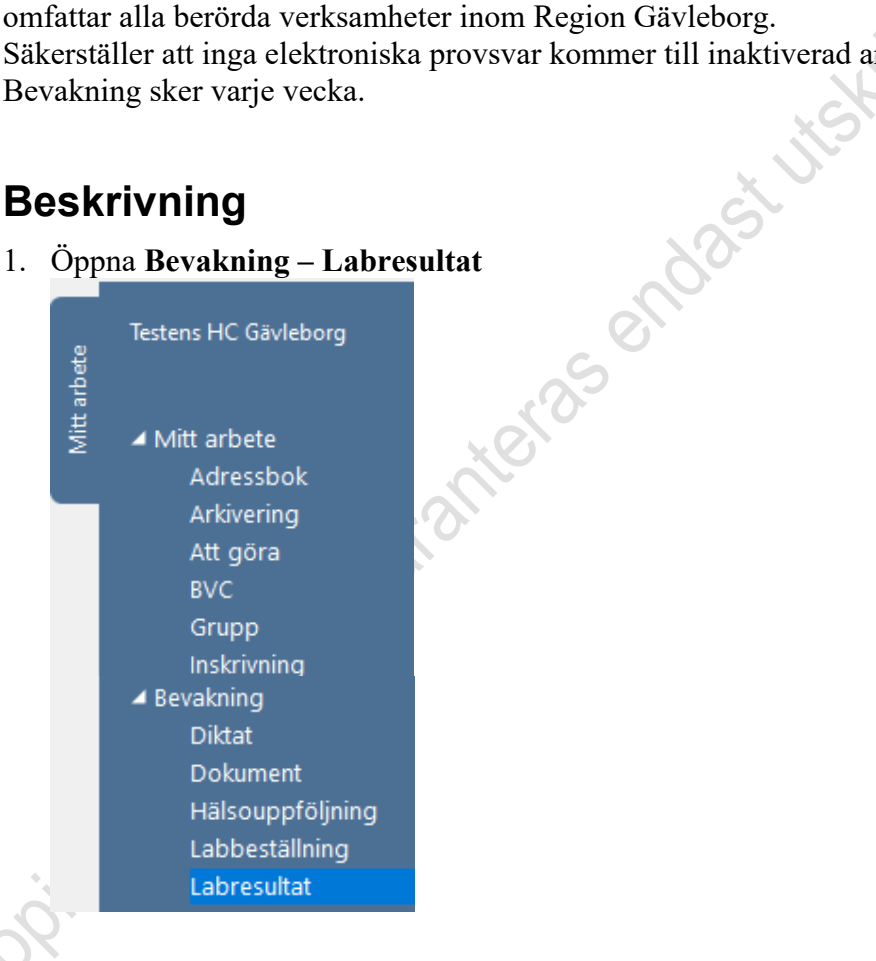

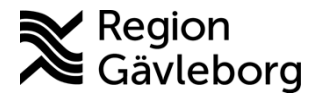

- - **Revisionsnr:** 9
- 2. Se till att Urvalspanelen till höger är öppen (öppnas med Ctrl+U) och gör följande urval:
	- a) **Analysdatum**: ange datum *Från* och *Till*. Förvalt visas alltid dagens datum och en vecka tillbaka. Det kan vara bra<br>att ange Från-datum längre tillbaka i tiden så att inga svar missas.<br>**Ansvarig:** Välj ev inaktiverad användare<br>**Lab**: ange <Alla><br>**Journal**: ange <A att ange Från-datum längre tillbaka i tiden så att inga svar missas.
	- b) **Ansvarig:** Välj ev inaktiverad användare
	- c) **Lab**: ange <Alla>
	- d) **Journal**: ange <Alla>
	- e) **Endast patologiska**: Ska ej vara markerad
	- f) **Sortering:** markera Datum stigande för att få äldsta resultat överst
		-

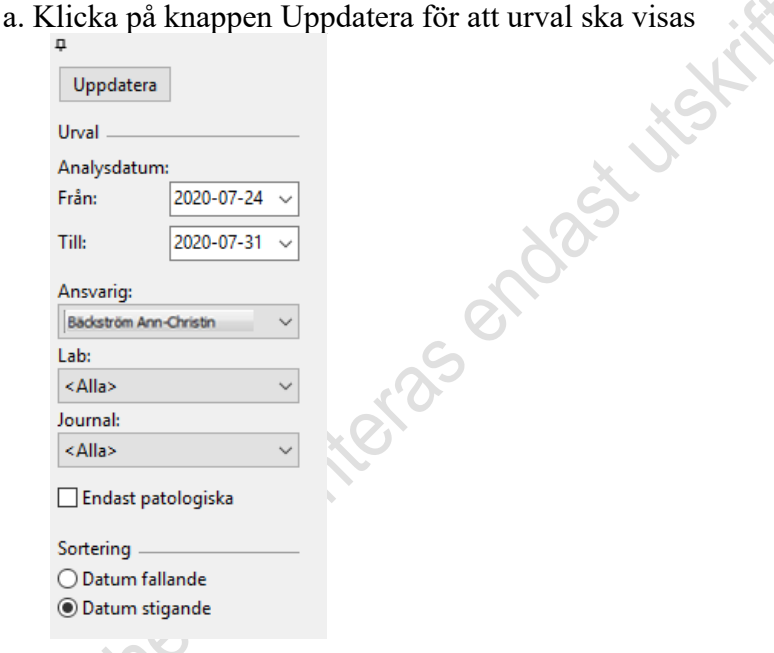

3. **Markera** rad med labresultatet och välj **Ändra**

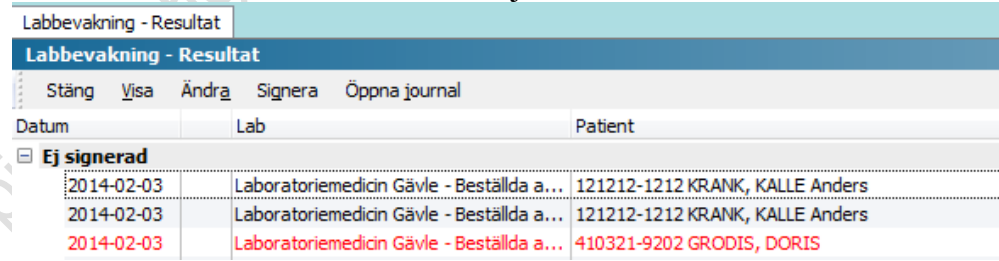

4. Information *Ingen analyskatalog* visas, klicka på **OK**

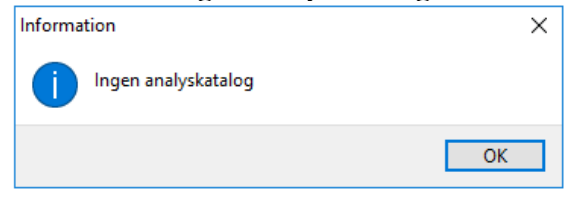

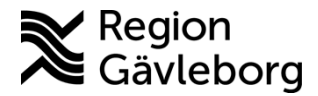

**Dokumentnamn:** PMO - Bevakning av inkommande labresultat - Lathund

**Dokument ID:** 06-121874 **Giltigt t.o.m.:** 2024-12-27

**Revisionsnr:** 9

5. Längst ner till vänster visas *Ansvarig*.

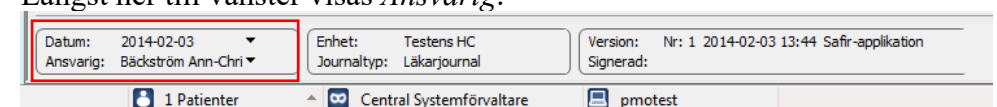

fördelningsrutin.

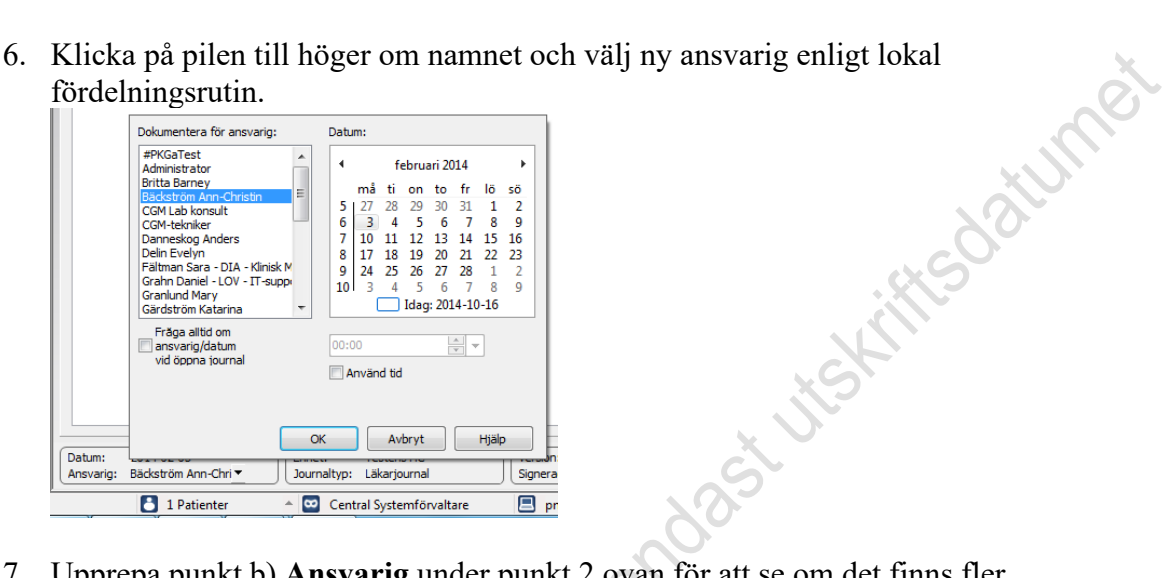

7. Upprepa punkt b) **Ansvarig** under punkt 2 ovan för att se om det finns fler inaktiva användare på listan. Efter nytt val klicka på **Uppdatera** och hantera sedan från punkt 3-6.

#### <span id="page-2-0"></span>**Dokumentinformation**

Denna beskrivning är framtagen av Förvaltningsråd PMO i samråd med chefläkare inom verksamhetsområden för primärvård och är godkänd av ledningsgrupp.